Ξ

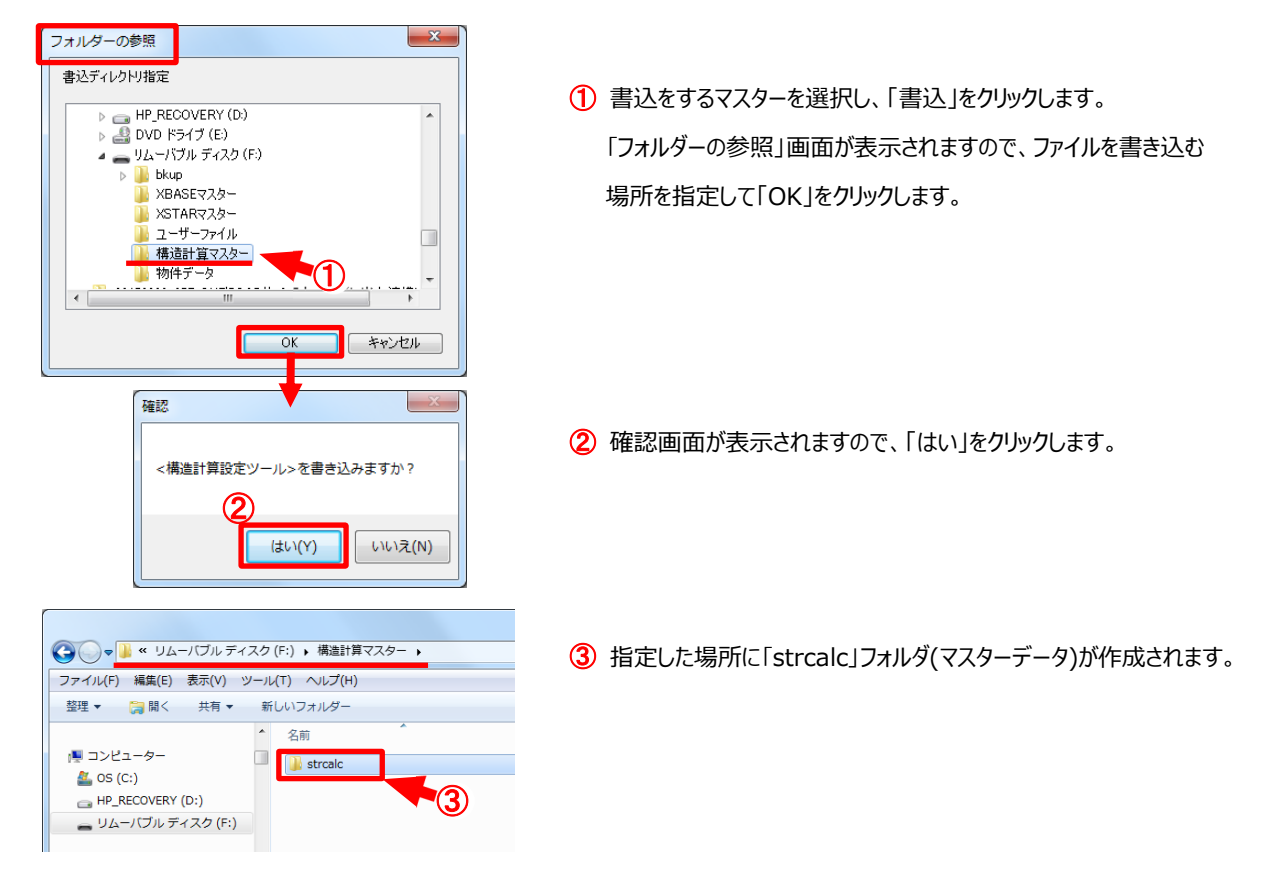

## **【書込】 設定ツール⼀覧で指定したマスターを任意の場所に保存できます。**

## **【読込】 設定ツール⼀覧で指定したマスターを任意の場所から読込むことができます。**

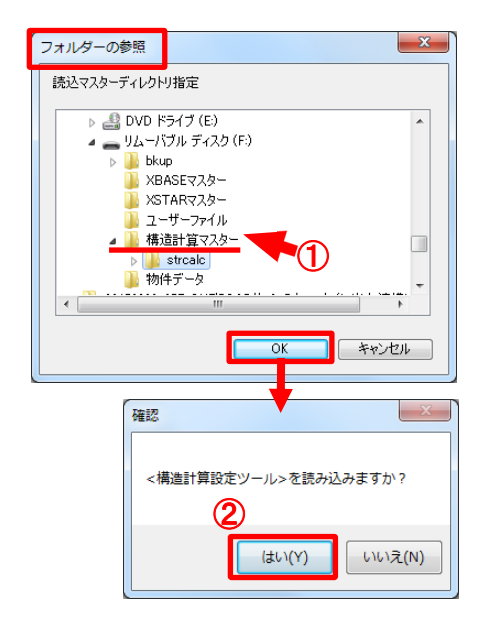

1 「読込」をクリックすると、「フォルダーの参照」画面が表示されます ので、読込みたい場所(「strcalc」が入っているフォルダ)を指定 して「OK」をクリックします。

2 確認画面が表示されますので、「はい」をクリックします。

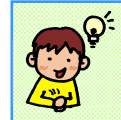

読込の際に「strcalc」フォルダを指定すると、読込できません。 「strcalc」の⼊っているフォルダを指定して下さい。